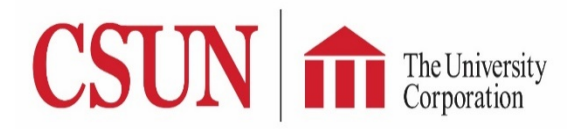

## *Submitter's Guide* **TUC Electronic Check Request Form**

You can now submit your reimbursement requests via TUC Electronic Check Request form through the myNorthridge portal. Using this system, TUC will be able to track payment requests in real time and provide updates on the status of your payment requests. This system does not cover expenses to payroll, travel, and purchase order procedures, and only applies to reimbursements using check request paper form.

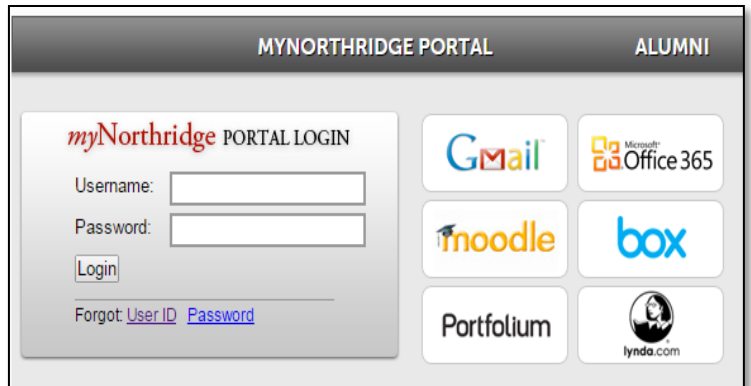

Log in to myNorthrirdge Portal. Once logged in, locate **The University Corporation** pagelet and click on the **TUC Check Request Form** link.

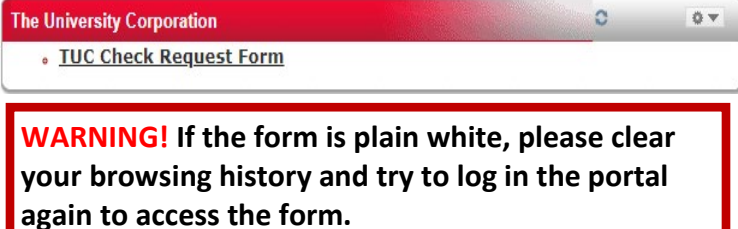

*Please refer to the screenshot on the next page for the instructions below. Please remember, ONE REQUEST PER PAYEE and kindly use Chrome or Firefox as your browser.*

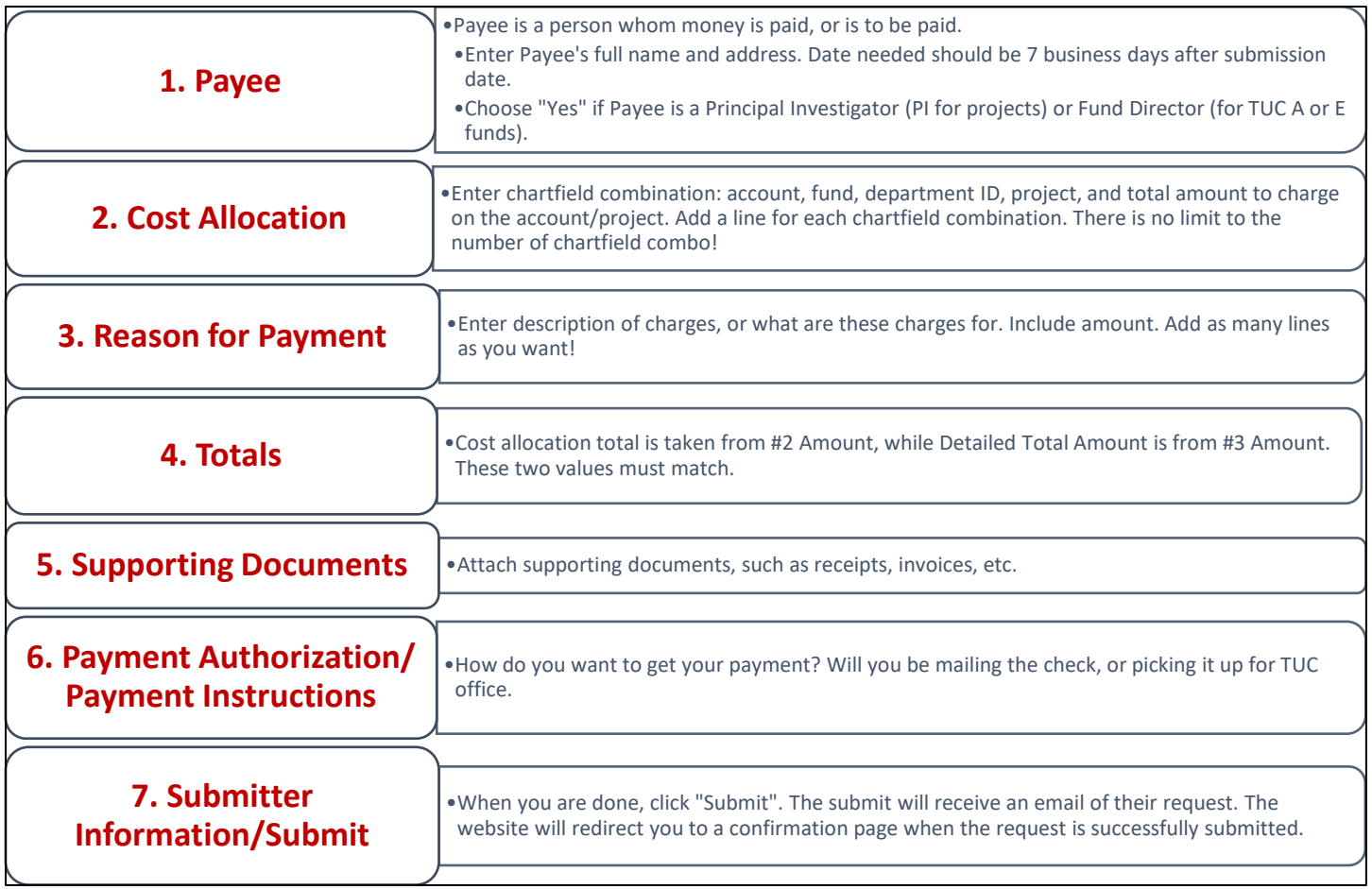

**Questions? Please visit [https://www.csun.edu/sponsoredprograms/reimbursements,](https://www.csun.edu/sponsoredprograms/reimbursements) or contact The University Corporation at 818-677-5298.**

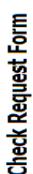

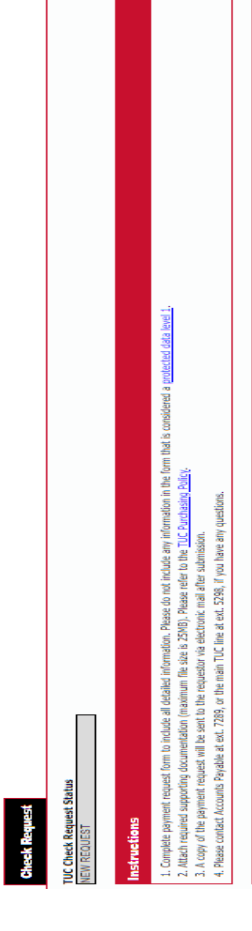

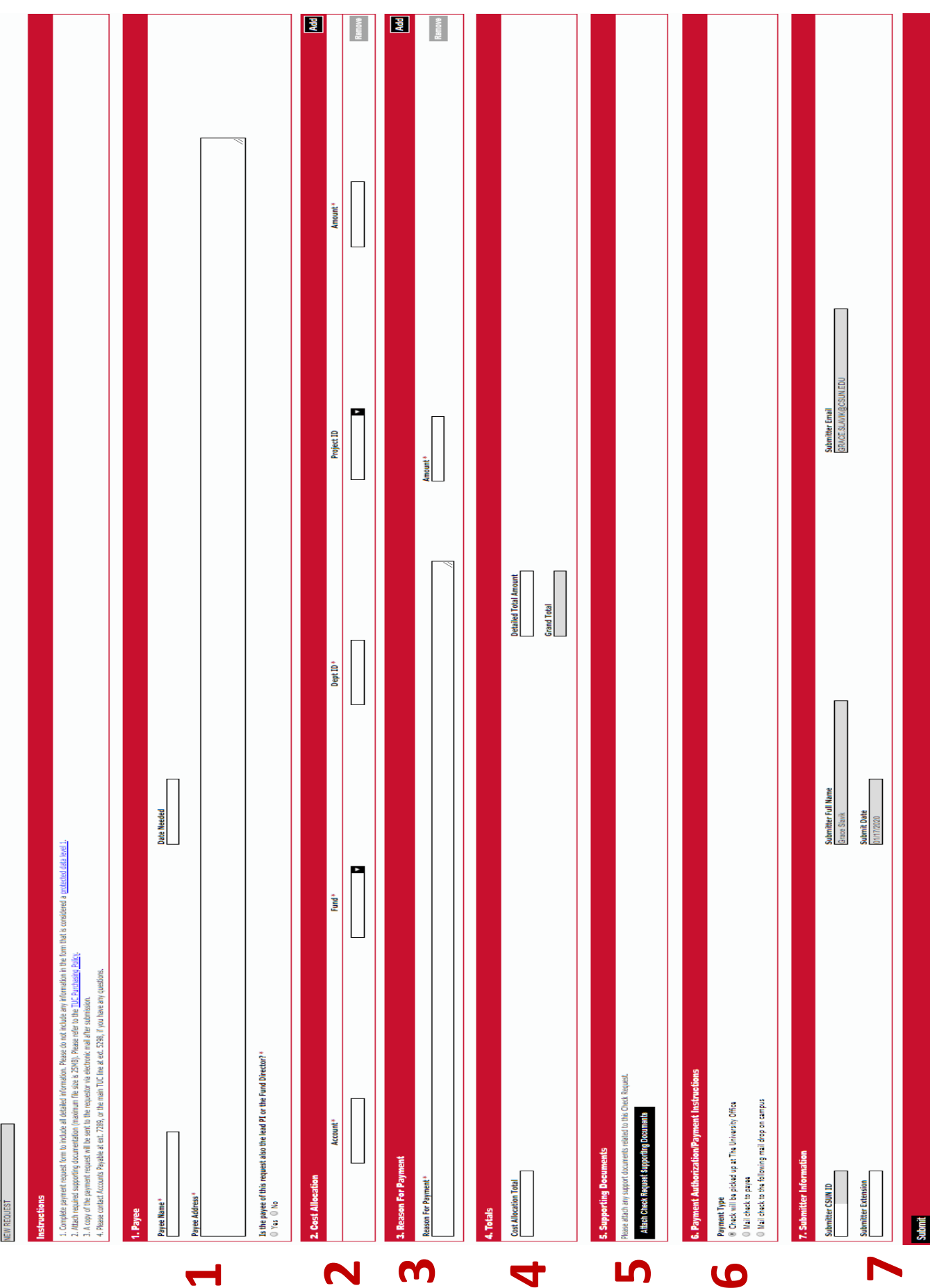